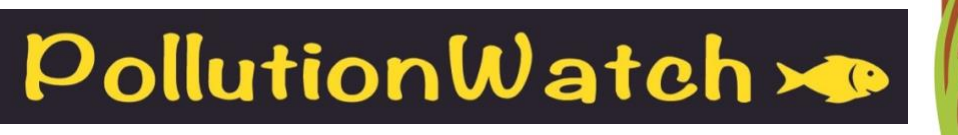

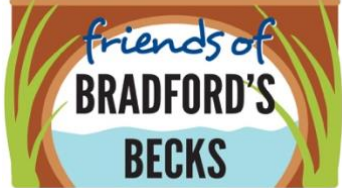

## These are the instructions for using the 'app' to monitor the Becks.

## **In summary (detail below), the steps are:**

- 1. Download the app and save to your phone
	- if you don't have a smartphone, do step 3 at home on a computer
- 2. Go to a monitoring spot (one of ours or your own choice)
- 3. Take a photo and upload it via the app
- 4. Optionally repeat 2 & 3 at other spots
- 5. Carry on with your daily exercise
- 6. Go home.
- 7. Repeat 2-6 another day, another week, until December.

## **In more detail:**

- 1. This is the link to the [app.](https://survey123.arcgis.com/share/0690b2a5114b440d900f71adc8f253a2)
	- Once you have opened it, save it to your phone by clicking on menu (3 dots at top right on Android phones) and click the option 'Add to home screen'.
	- You can bookmark it on a computer browser instead if you plan to do the reporting at home.
	- For the technically minded, it isn't actually an app, so isn't in the app stores. It is a webbased survey form for ArcGIS (mapping software).
- 2. The monitoring points are shown on this [map](https://drive.google.com/open?id=1mdRk1Vjlxoqm4NpWxlSOutX4NJGonPGw&usp=sharing) (sorry it is not embedded in the app)
	- You can save the map to your phone in the same way. Open the link in your browser, then click on menu and 'Add to home screen'
	- Zoom in to see exact locations, click on a point to see any notes
	- If you visit a spot not on the map, chose 'Occasional' instead 'Regular site' in the app

## 3. Take photo and upload

- Take the photo first take the same shot every time so they can be compared across time
- Open the app, fill in your name (you can do the next steps later at home)
- Time is automatic unless you are doing it later at home
- Instructions for map are just above it.
- Carry on through the questions in the app! The survey is different lengths depending on what you are reporting
- If you have a poor signal it may not upload the photo. Unfortunately you can't save a draft report so, if stuck, best to cancel and do it later. This is why you take photo before opening app.

4, 5, 6 and 7. As in the summary. Enjoy your walk/ride/run/dog walk!